# **BAB II DASAR TEORI**

Dasar teori merupakan bagian yang mengandung tinjauan pustaka dan landasan teori yang berisi kumpulan informasi terkait sistem tugas akhir. Tinjauan pustaka berasal dari berbagai sumber seperti penelitian yang sudah pernah diimplementasikan oleh peneliti sebelumnya. Sedangkan landasan teori terdiri dari pengertian komunikasi KRSBI-B 2023, penjelasan singkat robot sepak bola beroda, serta *software* dan *hardware* komunikasi yang digunakan.

#### **2.1 Tinjauan Pustaka**

Tinjauan pustaka dilakukan dengan cara melakukan kajian penelitian terdahulu yaitu pengambilan data hasil jurnal yang sudah ada. Data diambil dari beberapa referensi yaitu jurnal, tugas akhir, skripsi maupun hasil penelitian lainnya. Data tersebut digunakan sebagai acuan dalam perancangan penelitian tugas akhir penerapan komunikasi Wi-Fi 5 Ghz menggunakan UDP *Unicast* pada robot sepak bola beroda.

| Nama     | Judul                       | Hasil Penelitian                     |
|----------|-----------------------------|--------------------------------------|
| Peneliti | Penelitian                  |                                      |
| Muhammad | Sinkronisasi                | Hasil dari penelitian tersebut UDP   |
| Akbar    | Protokol UDP                | Sinkronisasi memiliki keunggulan     |
| Suharbi  | Untuk                       | lebih di pengujian packet loss       |
|          | Komunikasi                  | daripada TCP dan UDP, akan tetapi    |
|          | Robot<br>Sepak              | pada pengujian Delay<br><b>UDP</b>   |
|          | Bola Beroda                 | sinkronisasi lebih lambat dari UDP,  |
|          | Indonesia                   | dan lebih cepat dari TCP.            |
| Yonathan | Komunikasi                  | Hasil dari penelitian tersebut       |
| Darwinto | Antar Robot                 | Base Station<br>berupa<br>dapat      |
| Santoso, | Sepakbola                   | meneruskan pesan Referee Box ke      |
| Saptadi  | <b>Beroda</b>               | robot. Pengiriman menggunakan        |
| Nugroho, | Menggunakan                 | UDP <i>Multicast</i> berjalan dengan |
| Hartanto | <b>UDP</b> <i>Multicast</i> | lancar tanpa hambatan, akan tetapi   |
| Kusuma   |                             | penelitian tersebut hanya berfungsi  |
| Wardana  |                             | meneruskan<br>untuk<br>dari<br>pesan |

**Tabel 2. 1 Tijauan Pustaka**

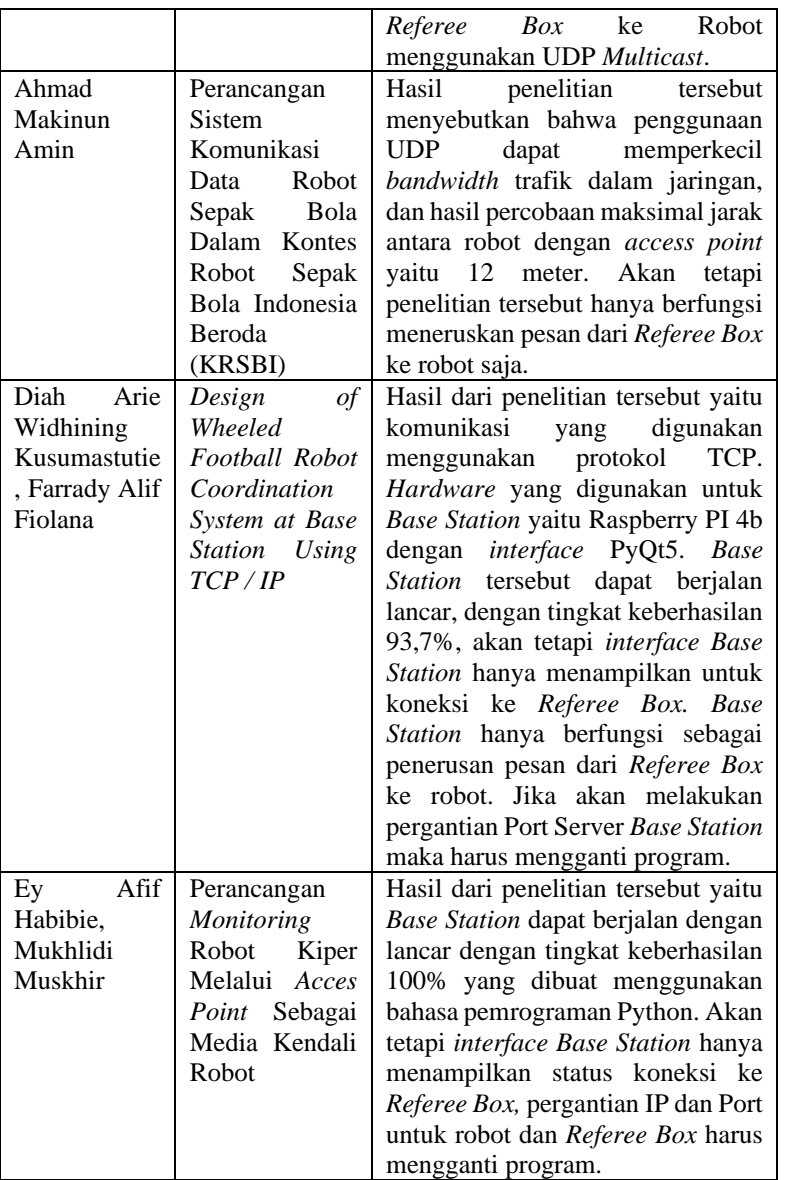

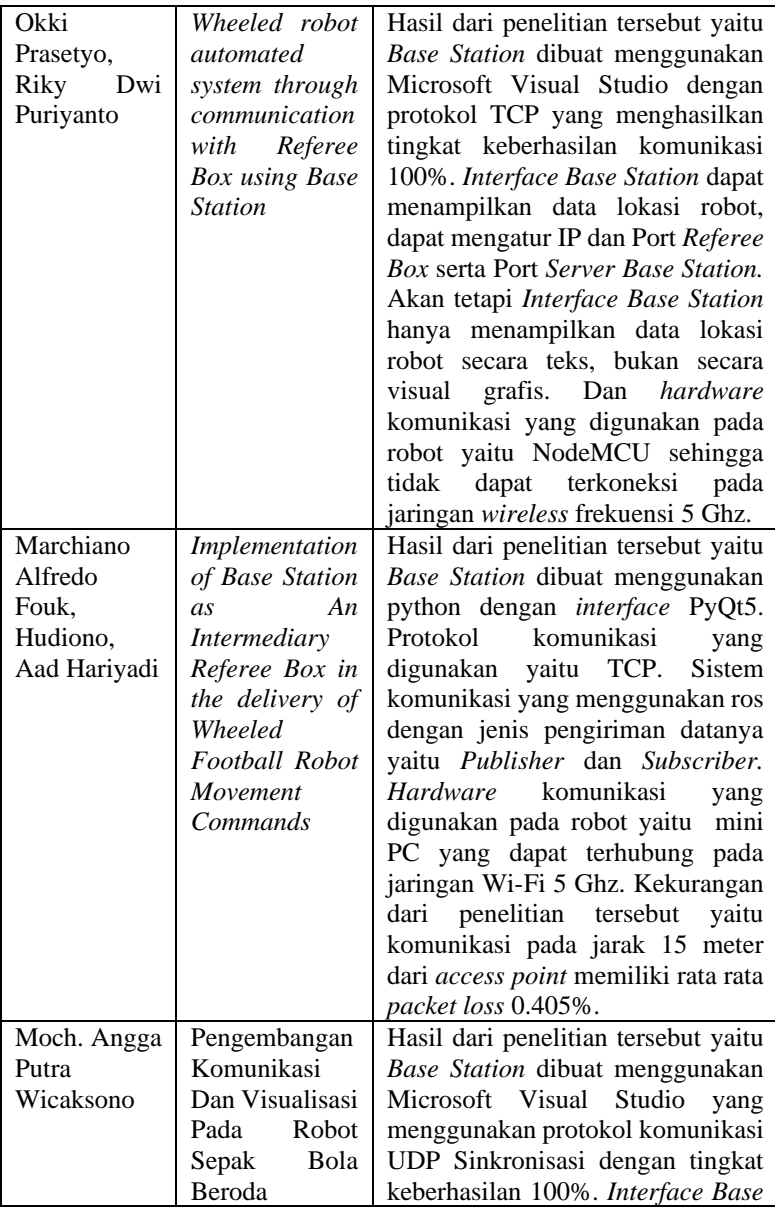

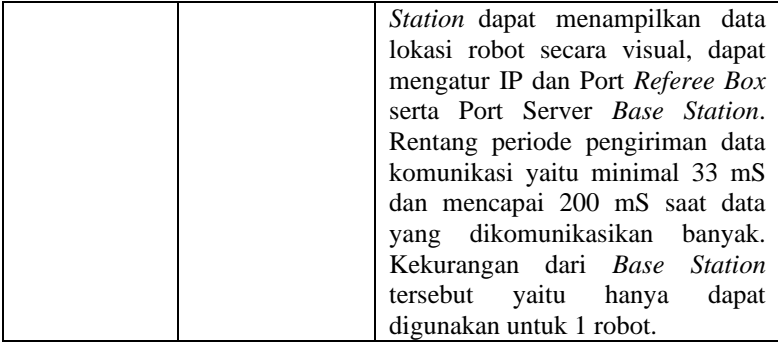

Berdasarkan Tabel 2.1 tinjauan pustaka, diketahui bahwa UDP memiliki keunggulan dalam kecepatan komunikasi dan efisiensi *bandwidth* dibandingkan dengan TCP. Pada Tabel 2.1 menunjukan terdapat beberapa penelitian yang menggunakan UDP dengan metode transmisi *Multicast*, namun jika menggunakan *Multicast* maka penerima akan menerima pesan yang sama [10] . Jika dibandingkan dengan *Multicast,*  penggunaan *Unicast* lebih efisien untuk pengiriman pesan dikarenakan *Unicast* mendukung pengiriman ke tiap *client* atau penerima yang memiliki isi pesan berbeda-beda.

Pada Tabel 2.1 terdapat penelitian yang menggunakan *hardware* komunikasi Esp32. Akan tetapi, Esp32 tidak mendukung jaringan *wireless* 5 Ghz sehingga tidak dapat terkoneksi dengan jaringan Wi-Fi 5 Ghz. Selain dengan menggunakan Esp32 terdapat *hardware* pada robot yang dapat digunakan untuk komunikasi yaitu laptop. Dengan menggunakan laptop, maka robot dapat terhubung ke jaringan Wi-Fi 5 Ghz. Sehingga pada tugas akhir ini menggunakan laptop sebagai *hardware* komunikasi dan menggunakan protokol komunikasi UDP metode transmisi *Unicast.*

#### **2.2 Landasan teori**

#### **2.2.1 Robot Sepak Bola Beroda**

Robot sepak bola beroda merupakan robot yang memiliki kemampuan untuk bermain sepak bola. Pada Gambar 2.1 terdapat 3 robot sepak bola beroda yaitu, robot penyerang 1 yang bernomor 3, robot penyerang 2 yang bernomor 7, dan robot kiper yang berada di gawang. Robot penyerang memiliki tugas untuk merebut bola, menggiring bola,

dan menendang bola menuju gawang lawan. Robot penyerang memiliki kebebasan untuk berada di semua area lapangan, sedangkan robot kiper hanya memiliki kebebasan di area gawang. Dengan kemampuan dari robot penyerang yang dapat mendeteksi bola, kemampuan navigasi, menendang bola, dan robot kiper yang dapat menjaga gawang, maka kemampuan tersebut yang digunakan sebagai bahan uji tugas akhir.

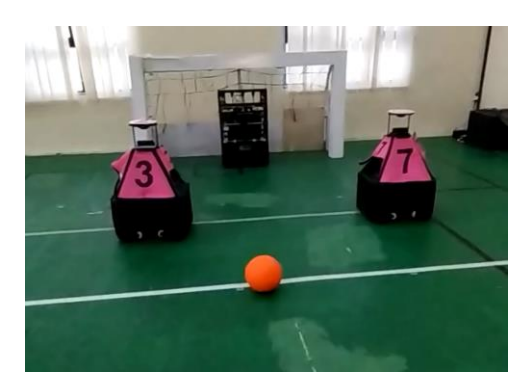

**Gambar 2. 1 Robot Sepak Bola Beroda**

## **2.2.2 Wi-Fi 5 Ghz**

Wi-Fi adalah protokol jaringan nirkabel yang digunakan oleh perangkat komputer untuk terhubung ke internet berdasarkan standar jaringan IEEE 802.11<sup>[11]</sup>. IEEE 802.11 mengacu pada seperangkat standar yang mendefinisikan komunikasi untuk jaringan area lokal nirkabel. Standar IEEE 802.11 dinamai sebagai Wi-Fi. Standar IEEE 802.11 digunakan pula dalam peraturan komunikasi KRSBI-B.

Pada peraturan komunikasi KRSBI-B tahun 2022 jaringan nirkabel harus memenuhi standar IEEE 802.11a/b/g/n/ac sedangkan pada tahun 2023 peraturan diganti menjadi komunikasi jaringan nirkabel harus memenuhi standar IEEE 802.11a/n/ac. Untuk lebih jelasnya, terdapat Tabel 2.2 untuk membandingkan perbedaan standar IEEE 802.11a/b/g/n/ac.

| $10001$ $\mu$ , $\mu$ bidhudi 11111 00. $\mu$ , $\mu$ , $\mu$ , $\mu$ , $\mu$ |                   |                    |                                                     |                   |  |       |  |
|-------------------------------------------------------------------------------|-------------------|--------------------|-----------------------------------------------------|-------------------|--|-------|--|
| Jenis                                                                         |                   | <b>IEEE 802.11</b> |                                                     |                   |  |       |  |
| Perbandingan                                                                  | Satuan            |                    | Tipe a $ $ Tipe b $ $ Tipe g $ $ Tipe n $ $ Tipe ac |                   |  |       |  |
| Teknologi                                                                     | Jenis<br>Wireless | Wi-Fi              |                                                     | Wi-Fi Wi-Fi Wi-Fi |  | Wi-Fi |  |

**Tabel 2. 2 Standar IEEE 802.11 a/b/g/n/ac**

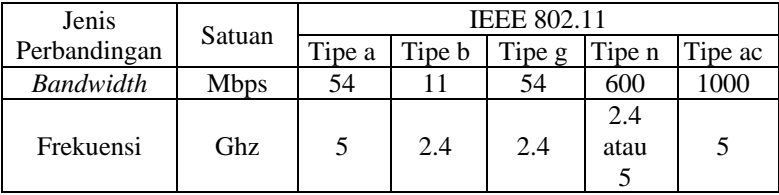

Berdasarkan Tabel 2.2 terdapat persamaan standar IEEE 802.11 tipe a/b/g/n/ac bahwa teknologi jaringan nirkabel yang digunakan yaitu Wi-Fi, dan terdapat perbedaan pada penggunaan *bandwidth* dan frekuensi*.* Frekuensi pada Wi-Fi mengacu pada frekuensi gelombang radio yang digunakan oleh jaringan nirkabel untuk mentransmisikan data antara perangkat. Sedangkan *bandwidth* adalah jumlah data maksimum yang dapat ditransfer melalui koneksi jaringan selama periode 1 detik. Pada IEEE 802.11 tipe a/n/ac menggunakan frekuensi 5 Ghz sedangkan IEEE 802.11 tipe b/g menggunakan frekuensi 2.4 Ghz yang mana standar IEEE 802.11 tipe a/n/ac digunakan pada komunikasi KRSBI-B 2023.

#### **2.2.3 Komunikasi KRSBI-B 2023**

Robot sepak bola beroda merupakan robot yang ditujukan untuk Kontes Robot Sepak Bola Indonesia Beroda atau KRSBI-B. KRSBI-B memiliki peraturan untuk menstandarkan penggunaan komunikasi yang digunakan tiap peserta. Terdapat peraturan komunikasi pada pembatasan *bandwidth* yang digunakan sebesar 20% dari standar IEEE 802.11 tipe a. Untuk mengetahui besar *bandwidth* tersebut, maka terdapat persamaan pada nomor (1) yang digunakan untuk mendapatkan nilai maksimal *bandwidth* pada KRSBI-B tahun 2023.

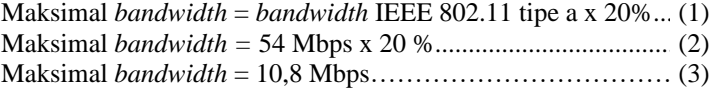

Dari hasil persamaan (2) didapatkan hasil maksimal *bandwidth* yang dapat digunakan yaitu 10,8 Mbps. Maksimal *bandwidth* inilah yang nantinya digunakan sebagai acuan untuk mengetahui hasil komunikasi yang diterapkan sudah sesuai dengan peraturan KRSBI-B tahun 2023 atau tidak. Untuk lebih lengkapnya terdapat peraturan komunikasi KRSBI-B 2023 sebagai berikut  $[7]$ :

- a. Komunikasi robot dengan *Base Station* diperbolehkan, asal tidak ada campur tangan manusia/operator. Robot bisa menerima data atau perintah dari komputer selama data tersebut didapat dari sensor robot (seperti posisi robot sendiri, anggota tim lain, robot musuh atau posisi bola di lapangan). Robot boleh *fuse data* pada komputer jika data tersebut hanya didapat oleh robot.
- b. Komunikasi *wireless* memenuhi persyaratan IEEE 802.11a/n/ac. Standar komunikasi 802.11 b/g 2.4 GHz tidak digunakan lagi.
- c. Untuk menghindari interferensi dari luar, maka frekuensi komunikasi yang dipakai adalah 5 GHz. Karena itu pada robot harus dipasangkan wifi dengan 5 GHz.
- d. Semua komunikasi antar robot dan komunikasi antara robot dan *Base Station* harus dilakukan melalui salah satu dari *access point*  yang ada di lapangan, dan disediakan panitia. Dilarang menggunakan *network* sendiri. Tim bisa memakai mode komunikasi *wireless Unicast* atau *Multicast*. Penggunaan *Broadcast* sangat dilarang. *Unicast* dan IPv4 *Multicast* IP address diberikan pada masing2 tim. Tim tidak boleh menggunakan IP address lain selain yang diberikan panitia.
- e. Untuk menjamin *fair game*, ada batasan *bandwith* komunikasi yaitu 20% dari standar IEEE 802.11a.
- f. Semua tim yang bertanding mempunyai batasan jaringan yang sama, apapun mode 802.11 yang dipakai.
- g. Selain dari alat komunikasi yang dipasang di robot, tidak boleh ada alat komunikasi *wireless* lain yang digunakan oleh komputer. Karena itu, *wireless* pada komputer *Base Station* yang dipakai tim wajib dimatikan. Komunikasi *Base Station* ke AP dan ke *Referee Box* dilakukan dengan kabel.
- h. Tidak boleh ada *access point* lain yang hidup selain yang disediakan oleh panitia dan yang dipakai oleh robot.
- i. Masing-masing tim harus menginformasikan kepada panitia semua MAC *address* yang dipakai selama pertandingan.

Semua peraturan di atas harus dipenuhi oleh setiap tim KRSBI-B, aturan diataslah yang akan menjadi acuan dalam pembuatan komunikasi robot sepak bola beroda pada tugas akhir. Di dalam peraturan komunikasi juga terdapat setup koneksi yang nantinya akan diterapkan pada komunikasi. Setup koneksi terdapat pada Gambar 2.2.

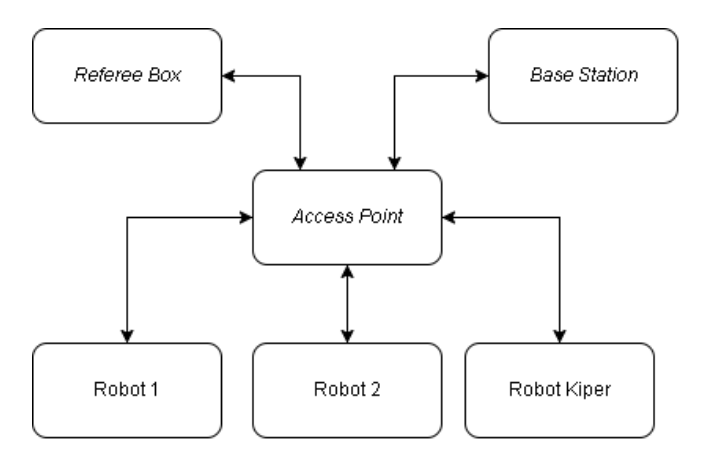

**Gambar 2. 2 Setup Koneksi Komunikasi KRSBI-B Tahun 2023**

Pada Gambar 2.2 terdapat beberapa perangkat yaitu *Referee Box, Base Station,* Robot 1, Robot 2, dan Robot Kiper. Semua perangkat harus terkoneksi pada *access point* agar dapat saling berkomunikasi. *Referee Box* akan mengirimkan data ke *Base Station* kemudian *Base Station* meneruskannya ke robot, yang mana robot dapat mengeksekusi dan bergerak sesuai dengan perintah dari *Referee Box*

#### **2.2.4** *Base Station*

*Base Station* adalah komputer, notebook, atau laptop yang menjalankan *software* untuk memantau dan mengatur kerja robot secara otomatis berdasarkan instruksi yang diterima dari *Referee Box*[12] . *Base Station* melakukan koordinasi aktivitas setiap robot dalam pertandingan. Selama pertandingan sedang berjalan, anggota tim tidak diizinkan untuk mengoperasikan *Base Station*[4] . *Base Station* dapat menggunakan kabel ethernet atau jaringan *wireless* untuk melakukan koneksi dengan *Referee Box*. *Base Station* memerlukan alamat IP dan Port dari komputer *Referee Box* untuk melakukan koneksi. Alamat IP Komputer yang menjalankan *Referee Box* akan diumumkan pada saat pertandingan[7] . *Base Station* dapat terhubung dengan robot secara *wireless* melalui *access point* yang khusus disediakan panitia dalam pertandingan.

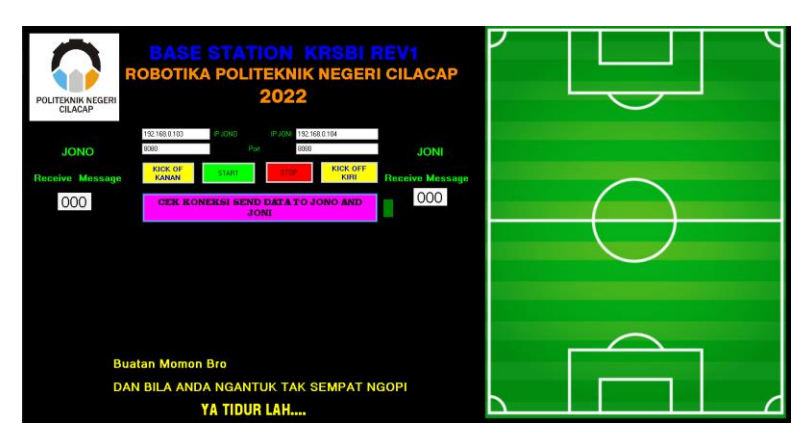

**Gambar 2. 3** *Interface Base Station* **KRSBI-B Tahun 2022**

Pada Gambar 2.3 terdapat *interface Base Station* yang digunakan pada tahun 2022. *Base Station* tersebut hanya memiliki kemampuan untuk mengirimkan perintah *Kick Off Kanan* dan *Kick Off Kiri* ke robot. *Base Station* ini tidak dapat terkoneksi dengan *Referee Box.* 

## **2.2.5** *Referee Box*

*Referee Box* adalah sebuah perangkat lunak untuk mengatur dan mengendalikan pertandingan[13] . *Referee Box* dioperasikan oleh wasit. *Referee Box* mengirimkan instruksi ke *Base Station,* untuk diteruskan ke Robot. Instruksi mencakup memulai pertandingan *START*, menghentikan pertandingan *STOP*, instruksi *Kick Off*, *Free Kick*, *Drop Ball*, dan status pertandingan lainnya. Robot mendengarkan instruksi *dari Referee Box* melalui *Base Station*. Robot beroperasi secara otomatis berdasarkan instruksi yang diterima *dari Referee Box*. Format instruksi yang dikirim dari *Referee Box* ke *Base Station* dalam bentuk satu buah karakter (*char*).

Pada Gambar 2.4 merupakan tampilan dari *Referee Box*. *Referee Box* tersebut nantinya akan digunakan oleh wasit dalam mengatur perintah pertandingan. Daftar perintah dan keterangannya dapat dilihat pada Tabel 2.3.

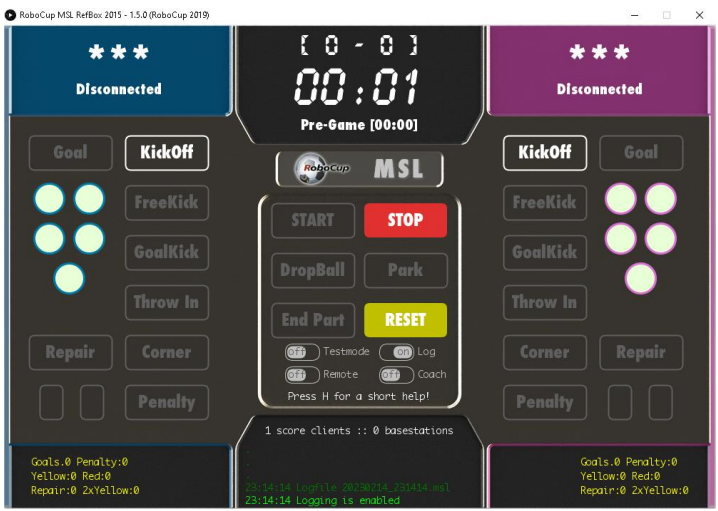

**Gambar 2. 4 Tampilan** *Referee Box*

# **Tabel 2. 3 Daftar Perintah dari** *Referee Box* **dan Keterangannya**

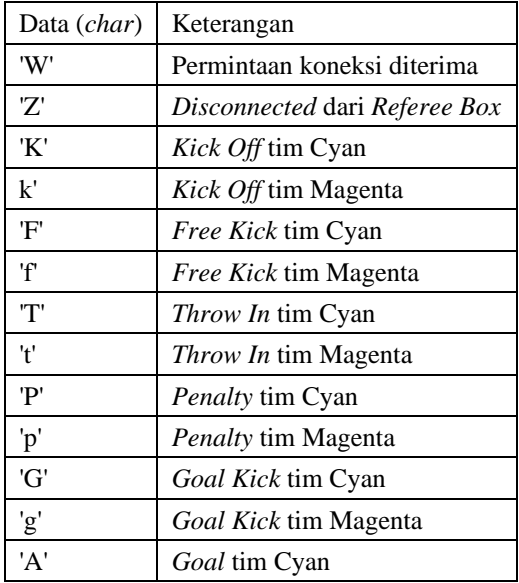

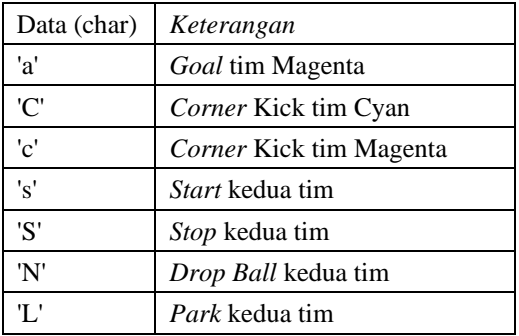

## **2.2.6****Protokol UDP (***Unit Datagram Protocol***)**

UDP merupakan protokol komunikasi yang mengutamakan kecepatan data[14]. Karakteristik dari protokol UDP sendiri diantaranya adalah *connectionless* dimana tidak ada aktifitas *handshaking* atau jabat tangan sebagai pengenal awal antara UDP dan penerimanya saat akan dilakukan pengiriman data, sehingga data tersebut dikirim melalui jaringan dan mencapai ke komputer tujuan tanpa membuat suatu koneksi langsung[12] . *Unreliable* dimana pesan pesan yang dikirim menggunakan protokol ini akan dikirim sebagai datagram tanpa adanya nomor urut atau pesan *Acknowledgment* (ACK), hal tersebut menyebabkan pesan yang diterima di tujuan mungkin saja diterima dalam keadaan yang tidak urut[15] . *Acknowledgement* atau ACK adalah sinyal yang dikirimkan antara proses komunikasi untuk menandakan pengakuan, atau penerimaan pesan, sebagai bagian dari protokol komunikasi<sup>[16]</sup>. Dengan karakteristik tersebut yang menjadikan UDP memiliki kecepatan data pengiriman dan *bandwidth* yang kecil. **UDP: The Header** 

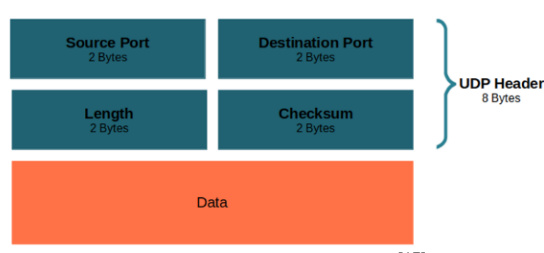

**Gambar 2. 5** *Packet* **UDP**[17]

Pada Gambar 2.5 terdapat *packet* atau pesan UDP yang berisikan *header* dan data. *Header* merupakan informasi yang digunakan untuk keperluan transmisi data. Sedangkan data merupakan isi dari pesan UDP tersebut. Setiap *header* UDP memiliki total 8 *Byte* yang berisikan 2 *Byte*  untuk *Source Port* atau sumber port pengirim, 2 *Byte* untuk *Destination Port* atau port yang dituju, 2 *Byte* untuk keseluruhan panjang pesan atau *packet*, dan 2 *Byte* untuk *checksum* dari *packet*. Dengan adanya *header* tersebut, maka pesan dapat tersampaikan ke penerima.

UDP memiliki 3 prosedur pengiriman atau metode transmisi yaitu *Unicast, Multicast,* dan *Broadcast. Unicast* adalah metode pengiriman pesan dari satu pengirim ke satu penerima tertentu<sup>[18]</sup>. Sementara itu, *Multicast* merupakan metode yang mengirimkan pesan dari satu pengirim ke sekelompok penerima yang telah mengidentifikasi diri mereka sebagai anggota kelompok tertentu. Dan untuk *Broadcast* yaitu metode transmisi yang mengirimkan pesan dari satu pengirim ke semua perangkat dalam jaringan. Penggunaan *Broadcast* dilarang dalam peraturan komunikasi KRSBI-B. Untuk lebih jelasnya, terdapat ilustrasi pengiriman menggunakan metode transmisi *Unicast* dan *Multicast* pada Gambar 2.6.

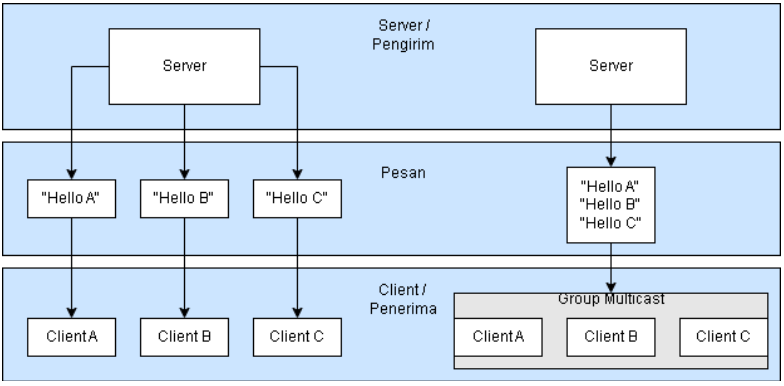

**Gambar 2. 6** *Unicast* **(Kiri) dan** *Multicast* **(Kanan)**

Berdasarkan Gambar 2.6 *Unicast* memiliki kelebihan jika dibandingkan dengan *Multicast* yaitu *server* atau pengirim dapat mengirimkan pesan yang berbeda beda pada setiap *client* atau penerima. Dengan kelebihan tersebut, maka *client* dapat langsung menerima pesan yang mereka butuhkan tanpa adanya pesan lain yang tidak mereka butuhkan.

#### **2.2.7** *Socket Programming*

*Socket* adalah mekanisme komunikasi untuk pertukaran data antar aplikasi yang terdapat di dalam sebuah mesin maupun beda mesin dan pertukaran ini terjadi pada sebuah jaringan komputer[19] . *Socket* digunakan untuk menjalankan protokol komunikasi UDP. Dengan adanya *socket* programming, maka protokol UDP dapat dibuat menggunakan bahasa pemrograman seperti bahasa C, C++, C#, python, dan lain-lain.

Untuk mengimplementasikan *socket programming* dengan UDP, baik pengirim maupun penerima perlu membuat *socket*. Pengirim menggunakan *socket* UDP untuk menggabungkan data ke dalam datagram UDP dan mengirimkannya ke penerima. Penerima menggunakan *socket* UDP untuk menerima datagram UDP yang masuk dan mengekstrak data dari datagram tersebut.

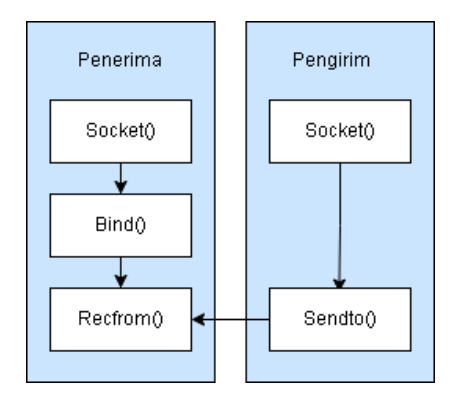

#### **Gambar 2. 7 Ilustrasi** *Socket* **Datagram UDP** *Unicast*

Pada Gambar 2.7 terdapat ilustrasi menggunakan *socket programming* dengan protokol komunikasi UDP *Unicast*. Pertama, baik penerima dan pengirim perlu membuat *socket* terlebih dahulu. Kedua, untuk penerima melakukan *Bind()* yang berfungsi untuk mengikat *socket* dengan alamat IP dan nomor Port tertentu sebelum melakukan komunikasi, sehingga alamat IP dan nomor Port dari penerima selalu sama. Terakhir, penerima melakukan *Recfrom()* yang berfungsi untuk

menunggu pesan yang diterima, sedangkan pengirim melakukan *Sendto()* untuk mengirimkan pesan ke alamat IP dan Port tujuan.

#### **2.2.8** *Throughput*

*Throughput* dalam jaringan merujuk pada berapa banyak data yang dapat ditransfer dari satu lokasi ke lokasi lain dalam jumlah waktu tertentu. Dengan menggunakan *throughput* maka dapat mengukur seberapa efisien jaringan dapat mengirim dan menerima data. *Throughput* diukur dalam *bit per second* (bps), *kilobit per second* (Kbps), *megabit per second* (Mbps), atau *gigabit per second* (Gbps). Untuk menghitung *throughput* dengan satuan bit per detik dapat digunakan persamaan pada nomor (4).Sedangkan untuk mengkonversi satuanya menjadi megabit per detik digunakan persamaan pada nomor (5)

*Throughput* (bps) = Jumlah bit berhasil ditransfer / Waktu (detik) (4) *Throughput* (Mbps) = *Throughput* (bps) /1.000.000…………….. (5)

Pengujian *throughput* berfungsi agar dapat mengetahui seberapa besar *bandwidth* yang digunakan. Dengan hasil pengujian tersebut maka dapat diketahui apakah sistem sudah sesuai dengan peraturan KRSBI-B atau tidak. Pada peraturan KRSBI-B tahun 2023, komunikasi *wireless* harus memenuhi standar IEEE 802.11a/n/ac pita frekuensi 5 Ghz dengan maksimal *bandwidth* yang dapat digunakan adalah 10,8 Mbps.

#### **2.2.9 Wireshark**

Wireshark merupakan *tool Network Analyzer* yang banyak digunakan oleh *Network administrator* untuk menganalisis kerja jaringannya termasuk protokol di dalamnya[12]. Wireshark mampu menangkap paket-paket data atau informasi yang melintas dalam jaringan<sup>[16]</sup>. Semua jenis paket informasi dalam berbagai format protokol akan dengan mudah ditangkap dan dianalisis. Secara garis besar cara kerja wireshark terdiri dari dua tahapan, pertama merekam semua paket yang melewati *interface* yang dipilih (*interface* adalah perangkat penghubung antar jaringan, bisa melalui Wi-Fi atau ethernet). Kedua, hasil rekaman tersebut dapat dianalisis dengan memfilter protokol yang ingin dianalisis seperti TCP, HTTP, UDP dan sebagainya.

| $4 - 16.5$                             |                                                                                      |                                                   |                    |                                                                                                    | $\sigma$<br>$\mathbf{x}$ |
|----------------------------------------|--------------------------------------------------------------------------------------|---------------------------------------------------|--------------------|----------------------------------------------------------------------------------------------------|--------------------------|
|                                        |                                                                                      |                                                   |                    |                                                                                                    |                          |
|                                        | File Edit View Go Capture Analyze Statistics Telephony Winders Tools Help            |                                                   |                    |                                                                                                    |                          |
|                                        | ▲ Ⅲ △ ◎ ■ □ 図 図 ■ → → 空下上 □ □ 电电电压                                                   |                                                   |                    |                                                                                                    |                          |
| B Rody a digite Mar., <o.6 (=""></o.6> |                                                                                      |                                                   |                    |                                                                                                    | - ⊡                      |
| Text                                   | Source                                                                               | Destination                                       | Robocal Length 34c |                                                                                                    |                          |
| <b>68 9,453811</b>                     | 52.7.162.99                                                                          | 192, 168, 43, 161                                 |                    | TLS+1.2 100 Application Data                                                                                                    |                          |
| 69 9.453977                            | 52, 7, 162, 88                                                                       | 192.164.43.161                                    |                    | TLSH1.2 65 Chorvated Alert                                                                                                    |                          |
| 70 9.453905                            | 192,166.43,161                                                                       | 52.7.163, 66                                      | TCP                | 54 1120 = 443 [ACK] Sept3 Ack+70 BEn=254 Lan=B                                                                                                    |                          |
| 71 9.453964                            | 12, 7, 162, 88                                                                       | 192.168.43.161                                    | <b>TOP</b>         | 54-443 = 1120 [FIN, ACK] Seq+70 Ack+1 WInv110 LenvB                                                                                                    | -                        |
| 72 9.453981                            | 192.166.43.161                                                                       | 52.7.162.00                                       | 10 <sup>2</sup>    | 54 1128 + 443 FACET Seo-1 Apr-79 80x-254 Lan-8                                                                                                    |                          |
| 73 9.461264                            | 34, 233, 232, 137                                                                    | 192,168,43,161                                    |                    | TLSHL2 100 Application Data                                                                                                    | -                        |
| 74 9.441377                            | 34, 233, 232, 137                                                                    | 190.168, 43.161                                   |                    | TLS+L.2 65 Crorysted Alert                                                                                                    |                          |
| 75 9.441429                            | 190.168.43.161                                                                       | 34.233.232.137                                    | TCP                | 54 1120 = 443 FACKT Secrit Aphr 70 EDs +254 Lan=B                                                                                                    |                          |
| 76 9.461535                            | 34, 233, 232, 137                                                                    | 192.164.43.161                                    | <b>TOF</b>         | 54 443 - 1129 FFIN, ADIT Sep-78 Ack-1 Win-118 Len-8                                                                                                    |                          |
| 77 9, 461554                           | 192, 168, 47, 161                                                                    | 34.222.232.137                                    | $\overline{1/2}$   | 54 1129 + 443 EACK1 Seori Ack+70 BSn+254 Lan=8                                                                                                    |                          |
| 76 9.471638                            |                                                                                      | 3404108001400116001, 04001060017c71e0001, TCF     |                    | 06 443 = 1187 [ACK] Secri Ack=2 WSn=241 Lan=0 SLD=1 SRD=2                                                                                                    |                          |
| 70 9.556485                            | 52.7.162.99                                                                          | 192,168,43,161                                    |                    | TLSvL.2 100 Application Data                                                                                                    |                          |
| 60 9.556485                            | 52.7.162.99                                                                          | 192,168,43,161                                    | TOP.               | TLSH1.2 65 Encrysted Alert                                                                                                    |                          |
| <b>61 9.556500</b><br>63 0.006363      | 192,166,47,161<br>52.2.162.65                                                        | 52.7.162.00                                       | <b>TOP</b>         | 54 1124 + 443 EACKT Secrit Ack+70 BSn+254 Lan=8                                                                                                    |                          |
| 63 9.556810                            | 190.168.43.161                                                                       | 190.168,43.161<br>52.7.162.00                     | TOP.               | 54 443 = 1124 [FIN, ACK] Seq=70 Ack=1 Win=254 Lenv@<br>54 1134 = 443 [FIN, ACK] Seq=1 Ack=38 Win=254 Len=2                                                                                                    |                          |
| 64 9.556873                            | 192.166.43.161                                                                       | 52.7.163.00                                       | 72                 | 54 1134 = 443 TACKT Seo-2 Ack-79 85x-254 Len=B                                                                                                    |                          |
| 65 9,700368                            |                                                                                      | 3400:0600:3c2:eR931, 0600:lec:cli::329 769        |                    | 75 1134 = 443 [4CE] Sec-1 Ack-1 BSn=257 Len=1 [TCP negment of a reassembled PSUT                                                                                                    |                          |
| 66 9.742004                            |                                                                                      | 3600 (Second L) (200 0400 (0400 (7c2 (a000) L TCP |                    | 06 AAD = LL3A FACET Canvi Ark+2 pitc+14382 Law+2 CLE+1 CAC+2                                                                                                    |                          |
| 87 9.864345                            | 52.7.162.99                                                                          | 192,168,43,161                                    | 10 <sup>2</sup>    | 54 443 - 1124 FACET Seo-70 Apic-2 BSn-254 Lan=B                                                                                                    |                          |
| 66 9,665021                            | 192.168.47.161                                                                       | 190.344.132.139                                   | 10                 | 66 [TCP Retransmission] [TCP Part surbans neced] 1220 + 7680 [SYN]<br>les=0 Win=64340 Len=0 Mil−1460 Wi-256 SADK FERM                                                                                           |                          |
| 60 9, 937299                           | 34, 233, 232, 137                                                                    | 192, 168, 43, 161                                 | $715 + 1.2$        | 100 Application Data                                                                                                    |                          |
| 0010-007767                            | 100,166.43,161                                                                       | 34.033.030.037                                    | <b>TOP</b>         | 54 IIIS = 443 [FIN, ACK] Seg=1 Ack=47 USr=253 LerveR                                                                                                    |                          |
| 91 9.943525                            | 34.233.232.137                                                                       | 192,168,43,161                                    | TLSeL.2            | 65 Cocrysted Alert                                                                                                    | <b>Sentence</b>          |
| 92.9.943536                            | 34, 233, 233, 137                                                                    | 192.164.42.161                                    | $262 -$            | 54 443 - 1125 (FIN, ACK) Sep-70 Ack-1 Win-194 Len-R                                                                                                    |                          |
| 03-9,963643                            | 192,166,47,161                                                                       | 34.222.232.137                                    | <b>SCRIPTION</b>   | 54-1120 = AN3 CRST, ACCT Case2 Ack=28 MEn=0 Lan=0                                                                                                    |                          |
|                                        |                                                                                      |                                                   |                    |                                                                                                    |                          |
|                                        |                                                                                      |                                                   |                    |                                                                                                    |                          |
|                                        |                                                                                      |                                                   |                    | Frame 1: 55 kytes on aire (440 kits), 55 bytes captured (440 kits) on interface \Deailee\MP_(50070044-42EE-4902-9825-043452E34297), { 2000 dB fc 3a 1b ac 40 bc 17 b0 25 1c of Bb 00 46 00<br>- コーヒー - No - ニュー |                          |
|                                        |                                                                                      |                                                   |                    | 2012 02:29 34 16:40 00 80 06 00 00 00 00 35 25 41 00 47<br>$-16 - 6 - 12 - 12 - 12$<br>Ethernet II, Src: IntelCor.IS:3c:07 (bc:17:b8:25:3c:07), Dot: XiaordCo.Ib:ec:08 (dR:Dc:Ib:ec:08)                         |                          |
|                                        | Internet Fretecol Version 4, Src: 192-168.43-161, Ost: 201.79.197.285                |                                                   |                    |                                                                                                    |                          |
|                                        | Transmission Control Protocol, Src Port: 1142, Dot Port: 443, Sea: 1, Ack: 1, Lon: 1 |                                                   |                    | 0010 00 fe 7s no co 00 00<br><b>CONTRACTO</b>                                                                                                    |                          |
|                                        |                                                                                      |                                                   |                    |                                                                                                    |                          |
|                                        |                                                                                      |                                                   |                    |                                                                                                    |                          |
|                                        |                                                                                      |                                                   |                    |                                                                                                    |                          |
|                                        |                                                                                      |                                                   |                    |                                                                                                    |                          |
|                                        |                                                                                      |                                                   |                    |                                                                                                    |                          |
|                                        |                                                                                      |                                                   |                    |                                                                                                    |                          |
|                                        |                                                                                      |                                                   |                    |                                                                                                    |                          |
|                                        |                                                                                      |                                                   |                    |                                                                                                    |                          |
|                                        |                                                                                      |                                                   |                    |                                                                                                    |                          |
|                                        |                                                                                      |                                                   |                    |                                                                                                    |                          |
|                                        |                                                                                      |                                                   |                    |                                                                                                    |                          |
|                                        |                                                                                      |                                                   |                    |                                                                                                    |                          |
|                                        |                                                                                      |                                                   |                    |                                                                                                    |                          |
|                                        |                                                                                      |                                                   |                    |                                                                                                    |                          |
|                                        |                                                                                      |                                                   |                    |                                                                                                    |                          |
|                                        |                                                                                      |                                                   |                    |                                                                                                    |                          |
|                                        |                                                                                      |                                                   |                    |                                                                                                    |                          |
|                                        |                                                                                      |                                                   |                    |                                                                                                    |                          |
|                                        |                                                                                      |                                                   |                    |                                                                                                    |                          |
|                                        |                                                                                      |                                                   |                    |                                                                                                    |                          |
|                                        |                                                                                      |                                                   |                    |                                                                                                    |                          |
|                                        |                                                                                      |                                                   |                    |                                                                                                    |                          |

**Gambar 2. 8 Tampilan Aplikasi Wireshark**

Pada Gambar 2.8 terdapat tampilan aplikasi wireshark pada saat meng-*capture* pesan yang terlintas pada jaringan Wi-Fi. Setelah cukup untuk meng-*capture* pesan, kemudian pesan yang ter-*capture* akan di filter berdasarkan alamat IP dan protokol komunikasi UDP agar dapat menghitung seberapa besar pesan yang terlintas pada jaringan sehingga menghasilkan nilai *throughput*.

## **2.2.10** *Wireless Router* **TPLink Archer C24 AC750**

*Wireless router* adalah perangkat jaringan yang berfungsi untuk menghubungkan beberapa perangkat ke jaringan yang sama melalui koneksi nirkabel (*wireless*) [20] . *Wireless router* dapat bertindak sebagai *access point* di jaringan lokal (*Local Area Network*). *Access Point* berfungsi sebagai titik akses atau pintu gerbang untuk menghubungkan perangkat-perangkat ke dalam jaringan. Perangkat *wireless* router umumnya memiliki beberapa port ethernet yang dapat digunakan untuk menghubungkan perangkat secara kabel, seperti komputer, printer, atau perangkat lainnya. *Wireless router* yang memiliki antena yang memungkinkan perangkat nirkabel seperti laptop atau komputer dan *smartphone* untuk terhubung ke jaringan melalui sinyal Wi-Fi.

Dengan fungsi *Wireless* Router yang dapat digunakan sebagai *access point*, maka dapat membuat jaringan lokal sendiri. Sehingga tiap robot, *Base Station,* dan *Referee Box* dapat terhubung pada satu jaringan, yang merupakan syarat terjadinya komunikasi.

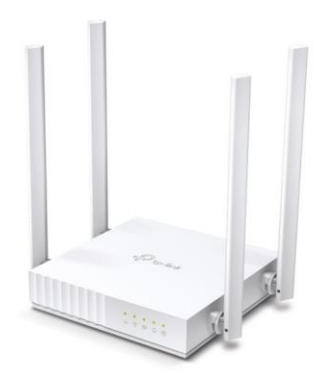

**Gambar 2. 9** *Wireless Router* **TPLink Archer C24 AC750**

Pada tugas akhir ini menggunakan *Router Wireless* TPlink Archer C24 yang terdapat pada Gambar 2.9. TPLink Archer C24 merupakan *router wireless* yang memiliki 3 mode yaitu *router wireless*, *access point* , dan *range extender*[21]. Tplink Archer C24 dapat memancarkan jaringan *wireless* pada pita frekuensi 5 Ghz dan *bandwidth* masimalnya yaitu 433 Mbps. Dengan menggunakan TPLink Archer C24 maka dapat digunakan sebagai *access point* yang sesuai dengan peraturan komunikasi KRSBI-B  $t$ ahun 2023.

## **2.2.11** *Personal Computer* **(PC)**

*Personal Computer* merupakan sebuah komputer yang dirancang untuk digunakan dalam lingkup tugas-tugas pribadi atau individual. Laptop merupakan jenis dari *personal computer* yang portabel dikarenakan sudah terdapat baterai sehingga dapat dibawa kemana saja. Laptop dapat terkoneksi pada jaringan Wi-Fi 5 Ghz, dan jika tidak dapat terkoneksi pada jaringan tersebut maka hanya memerlukan *update driver Wi-Fi* pada laptop saja. Laptop yang digunakan beroperasi pada sistem *Windows* sehingga dapat menjalankan *software* komunikasi yang akan dibuat, yaitu *Base Station*, *software* komunikasi robot, dan *Referee Box*. Pada tugas akhir ini menggunakan laptop dengan spesifikasi pada Tabel 2.4.

# **Tabel 2. 4 Spesifikasi Laptop Yang Digunakan**

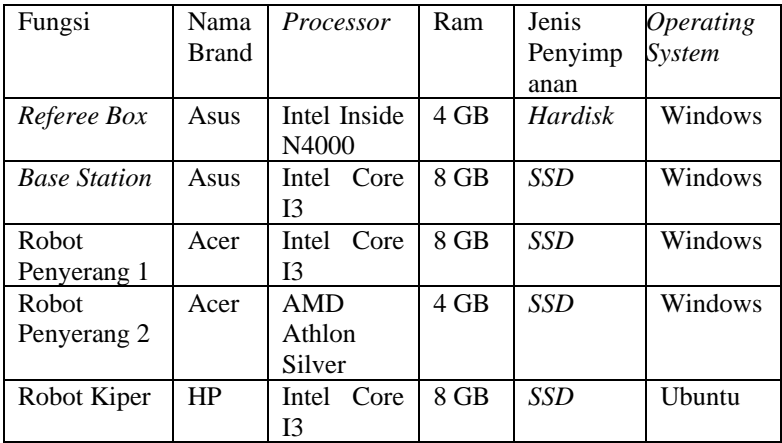

### **2.2.12 Mikrokontroler Arduino Mega 2560**

Arduino Mega merupakan mikrokontroler yang menggunakan chip dari Atmega 2560. Arduino Mega memiliki 54 pin I/O, 16 pin analog, 4 UARTs, dan koneksi USB to TTL<sup>[22]</sup>. Terdapat Gambar arduino mega pada Gambar 2.10.

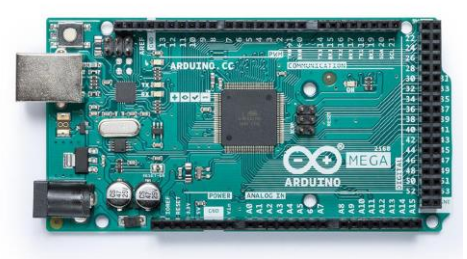

**Gambar 2. 10 Mikrokontroler Arduino Mega 2560**[22]

Arduino Mega pada robot sepak bola beroda digunakan sebagai kontroler utama yang menggerakan semua aktuator dan menerima semua sensor pada robot. Arduino Mega mendapatkan data komunikasi dari laptop menggunakan komunikasi serial to USB dan menampilkannya di LCD pada robot.

# **2.2.13 Visual Studio 2022**

Microsoft Visual Studio merupakan *integrated development environment* (IDE) dari Microsoft. IDE ini digunakan untuk mengembangkan aplikasi antarmuka pengguna konsol dan grafis beserta aplikasi Windows Form. Bahasa pemrograman yang digunakan dalam Microsoft Visual Studio adalah Visual Basic atau C#. Salah satu kemudahan C# di Microsoft Visual Studio ini adalah pembuatan grafis aplikasi Windows Form yang mudah. Dalam tugas akhir ini menggunakan C# sebagai bahasa pemrogramannya dan menggunakan beberapa *tools* grafis, yaitu:

a. Label

Label berfungsi sebagai *caption* atau tulisan singkat yang melengkapi atau menjelaskan suatu gambar. Pada Gambar 2.11 terdapat contoh label dari *interface Base Station* yaitu teks "*Referee Box* KRSBI" dan "IP Address".

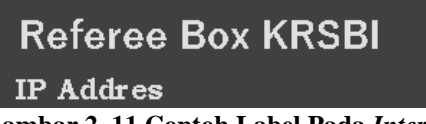

**Gambar 2. 11 Contoh Label Pada** *Interface Base Station*

b. *Text Box*

*Text Box* berfungsi sebagai tempat untuk menampilkan atau sebagai input teks, angka ataupun karakter. Pada Gambar 2.12 terdapat contoh *text box* dari *interface Base Station* yaitu menampilkan ip address dengan isi dari *text box*-nya "127.0.0.1".

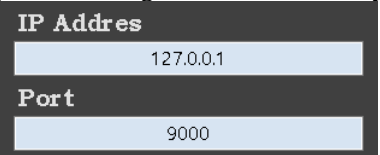

**Gambar 2. 12 Contoh** *Text Box* **Pada** *Interface Base Station*

c. *Button*

*Button* berfungsi sebagai input klik dari pengguna. Jika pada *button* di klik, maka akan menjalankan fungsi tertentu yang sudah dibuat pembuat aplikasi. Pada Gambar 2.13 terdapat contoh *button* dari *interface Base Station* yaitu *button "clear". Button* 

tersebut berfungsi untuk menghapus isi dari *text box* "*Log Message*".

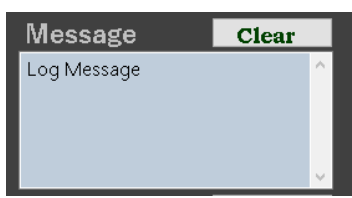

**Gambar 2. 13 Contoh Button Pada Interface Base Station**

# d. *Picture Box*

*Picture Box* merupakan *tools* yang berfungsi untuk menampilkan gambar, baik itu gambar yang sudah ada dari bawaan Microsoft Visual Studio ataupun gambar yang berasal dari luar. Pada Gambar 2.14 terdapat contoh *picture box* yang menampilkan gambar lapangan sepak bola, gambar tersebut tidak ada dari bawaan Visual Studio, sehingga perlu memasukan gambar tersebut menggunakan *tools picture box*.

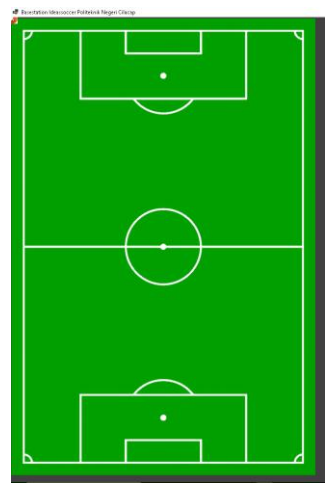

**Gambar 2. 14 Contoh Picture Box Pada Interface Base Station**

*Timer* merupakan *tools* yang berfungsi untuk menjalankan program dengan *trigger* waktu. Pada Gambar 2.15 terdapat 2 buah *timer*. "timer1" berfungsi untuk menjalankan fungsi dengan *update data graphical* lapangan sepak bola dengan interval waktu 100 ms. "SendToRobot" berfungsi untuk menjalankan fungsi pengiriman data ke robot dengan interval 10 ms.

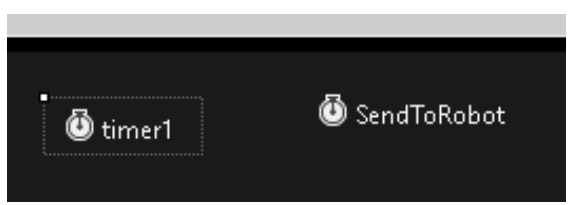

**Gambar 2. 15 Contoh Timer pada Base Station**

Dengan menggunakan microsoft visual studio maka *Base Station* dapat dibuat dikarenakan microsoft visual studio dapat membuat *interface* dan dapat diprogram menggunakan bahasa C#.

# **2.2.14 Qt**

Qt adalah *toolkit* yang gratis dan *open source* untuk membuat GUI lintas platform mulai dari Windows, macOS, Linux dan Android dengan satu *codebase*<sup>[23]</sup>. Sehingga Qt dapat dikombinasikan dengan bahasa pemrograman Python yaitu PyQt. PyQt terbaru yaitu versi PyQt6, akan tetapi yang digunakan pada tugas akhir yaitu PyQt5 dikarenakan PyQt5 lebih stabil dan ringan dibandingkan PyQt6. PyQt5 digunakan sebagai *interface* komunikasi pada robot, sehingga untuk melakukan pergantian IP *Address,* Port dan melihat data komunikasi yang masuk dapat dilihat dan diatur melalui *interface*.

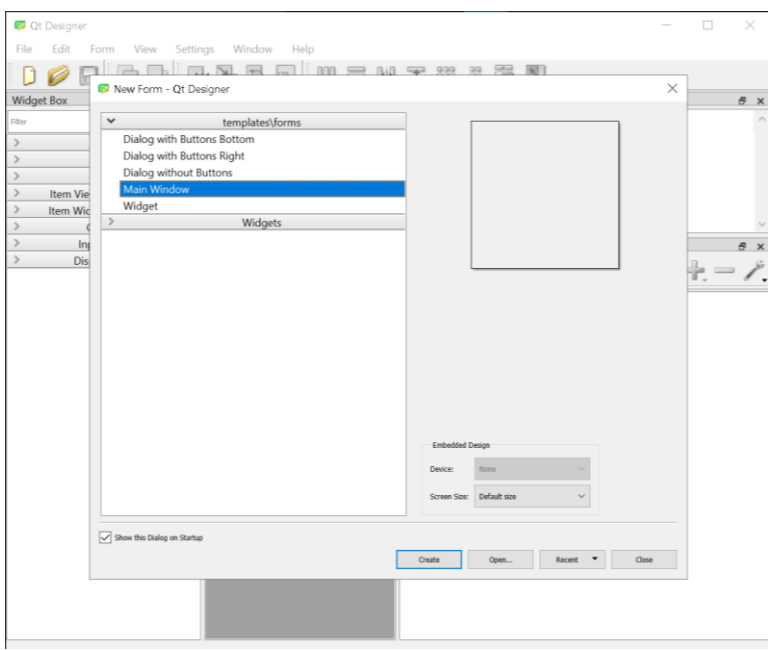

**Gambar 2. 16 Tampilan Awal Qt** *Designer*

Untuk mempermudah dalam pembuatan desain Qt menggunakan aplikasi QtDesigner seperti pada Gambar 2.16. Dengan menggunakan QtDesigner maka pembuatan desain *interface* hanya perlu mengatur elemen UI tanpa perlu menuliskan *code* secara manual. Berikut merupakan *tools* atau *widget* yang digunakan untuk membuat *interface* komunikasi pada robot:

a. Label

Label digunakan untuk menampilkan teks atau gambar yang tidak dapat diedit (*read-only*). Label biasanya digunakan untuk menampilkan informasi statis atau gambar sebagai bagian dari *interface* dan *user* tidak dapat melakukan perubahan langsung pada label tersebut. Pada Gambar 2.17 terdapat contoh label dari *interface* komunikasi robot yaitu teks "Graphic User Interface".

# **Graphic User Interface**

#### **Gambar 2. 17 Contoh Label**

b. *Text Edit*

*Text Edit* adalah *widget* di Qt5 yang digunakan untuk menampilkan dan mengedit teks yang dapat diedit. *Widget* ini memungkinkan *user* untuk memasukkan, mengedit, dan menghapus teks.Pada Gambar 2.18 terdapat contoh *Text Edit* yang berada di bawah label "Manual Send UDP".

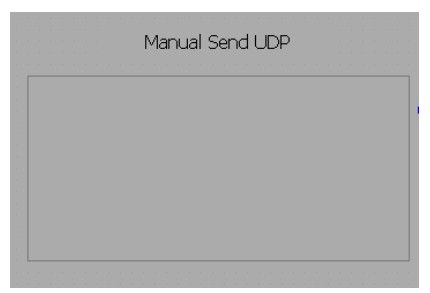

**Gambar 2. 18 Contoh Text Edit**

c. *Line Edit*

Sama halnya dengan *Text Edit*, *Line Edit* memiliki kegunaan untuk menampilkan dan mengedit teks yang dapat diedit, akan tetapi Line Edit hanya dikhususkan untuk teks yang hanya 1 baris. Pada Gambar 2.19 terdapat contoh *Line Edit* yang berada di samping label "odomX".

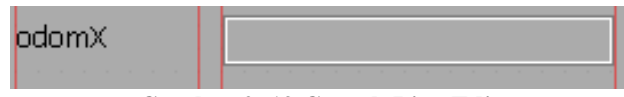

**Gambar 2. 19 Contoh Line Edit**

d. *Button*

Sama seperti *Button* pada Microsoft Visual Studio, *Button* pada Qt berfungsi sebagai input klik dari pengguna. Jika pada *button* diklik, maka akan menjalankan fungsi tertentu yang sudah dibuat pembuat aplikasi.Pada Gambar 2.20 terdapat contoh *Button* yang bernama "Restart UDP".

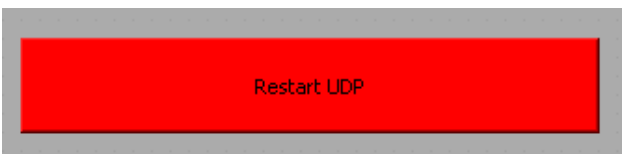

**Gambar 2. 20 Contoh Button**

## e. *Stacked Widget*

*Stacked Widget* adalah *widget* yang digunakan untuk mengatur tata letak *interface* pengguna dengan menampilkan satu widget pada satu waktu. Fungsi utama dari QStackedWidget adalah untuk menyediakan tampilan yang berbeda dalam satu area yang sama di jendela aplikasi, di mana setiap tampilan atau widget ditumpuk di atas yang lain. Sehingga, dengan menggunakan *Stacked Widget* dapat membuat gui yang memiliki beberapa macam *page*. Pada Gambar 2.21 terdapat contoh *Stacked Widget* yang bernama "SettingHSVRobot".

|  | SettingHSVRobot |  |
|--|-----------------|--|
|  | pageHSVRobot    |  |
|  | pageHSVEnemy1   |  |
|  | pageHSVEnemy2   |  |

**Gambar 2. 21** *Stacked Widget* **Bernama "Setting HSVRobot"**

# f. *Slider*

*Slider* adalah *widget* yang digunakan untuk memberikan cara bagi pengguna untuk memilih nilai numerik dengan menggeserkan pegangan ke posisi yang diinginkan. Fungsi utama dari *slider* adalah untuk memberikan antarmuka pengguna yang mudah digunakan untuk memilih nilai dalam rentang tertentu. Pada Gambar 2.22 terdapat contoh *slidder* yang berada di bawah label *brightness setting* dan *focus setting*.

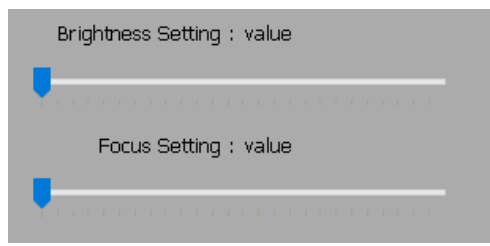

**Gambar 2. 22 Contoh Slider**